## **Instructivo**

## **CLUBIQ<sup>X</sup>**

**1.** Encienda el **CubiQ x** conectando al tomacorriente.

**2.** Una vez haya cargado la primera interfaz, presione el signo actualizar para que se cargue nuevamente. **Estado:** vacío

**3.** Ya cargada la nueva interfaz, en la pantalla presione el botón calibrar. Asegúrese que el espacio alrededor del área de trabajo de CubiQ esté limpio y vacío para garantizar así que la calibración se realice de manera óptima. **Estado:** calibrado.

**4.** Una vez salga en la pantalla estado: calibración correcta, puedes empezar a cubicar. **Estado:** estable

## **Tener en cuenta estos tips para el buen funcionamiento del CubiQ**

- Revise que todas las conexiones estén correctamente conectadas (indicador de la báscula, **CubiQ,** pantalla u ordenador y tomacorriente).

- No debe haber cables sueltos, presionados, deteriorados o en mal estado.

- El área de cubicación debe estar libre de cualquier objeto, que pueda interferir en el proceso.

- Para realizar el proceso de calibración, es muy importante tener el área libre de cualquier objeto (la superficie de la báscula).

- Si encuentra algún error durante el funcionamiento de **CubiQ**, reinicie el sistema, desenchufando y volviendo a enchufar los cables que van al tomacorriente.

- Si el error persiste, genere un ticket a través de nuestra plataforma de **CubiQ Manager** y comuníquese con el área de soporte, a través del correo **diego.gil@mekagroupcol. com** o al celular **(+57) 304 657 0967** para realizar un seguimiento de su requerimiento.

## **Estados del CubiO**

**- Vacío:** es el estado ideal para empezar a trabajar, está listo para hacer la calibración. Se ve reflejado cuando el área de cubicación está totalmente despejada.

**- Calibrado:** cuando se realiza el proceso de calibración debe aparecer en la pantalla el siguiente mensaje: "calibración correcta" o "calibrado correctamente", lo que quiere decir que el proceso fue exitoso.

**- Estable:** es cuando el CubiQ está funcionando ¡Perfectamente!

**- Inestable:** es cuando las medidas empiezan a variar. Si esto sucede, se debe volver a calibrar (despejar el área y realizar el proceso de calibración nuevamente). Si el error persiste, genere un ticket a través de la plataforma de **CubiQ Manager** y comuníquese con el área de soporte a través del correo **diego.gil@mekagroupcol.com** o al celular **(+57) 304 657 0967** para realizar un seguimiento de su requerimiento.

**- Fuera de rango:** es cuando se están midiendo objetos sobredimensionados y que no son aptos para la toma de medidas. Se necesitaría un **CubiQ x** para realizar el procedimiento.

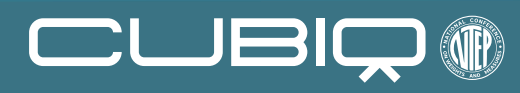

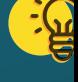

**CO**cubiqnet.com **f** in